# **PageSpeed Insights**

#### **Mobile**

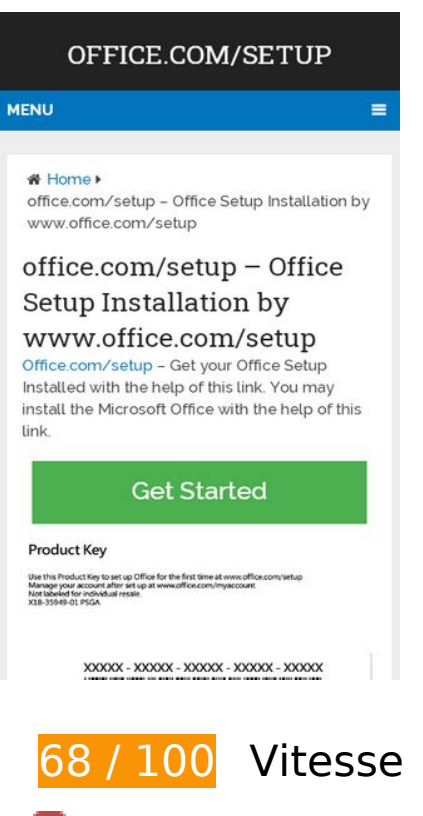

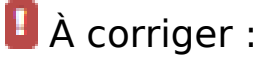

#### **Réduire le temps de réponse du serveur**

Lors de notre test, votre serveur a répondu en 0,58 seconde.

De nombreux facteurs peuvent accroître le délai de réponse d'un serveur. [Veuillez consulter nos](https://sitedesk.net/redirect.php?url=https%3A%2F%2Fdevelopers.google.com%2Fspeed%2Fdocs%2Finsights%2FServer) [recommandations](https://sitedesk.net/redirect.php?url=https%3A%2F%2Fdevelopers.google.com%2Fspeed%2Fdocs%2Finsights%2FServer) pour découvrir comment contrôler et mesurer les opérations qui prennent le plus de temps.

## **Éliminer les codes JavaScript et CSS qui bloquent l'affichage du contenu au-dessus de la ligne de flottaison**

Votre page contient 1 ressources de script et 2 ressources CSS qui bloquent l'affichage de votre page, et donc le retardent.

Aucune partie du contenu situé au-dessus de la ligne de flottaison sur votre page n'a pu être affichée avant que le chargement des ressources suivantes n'ait été terminé. Essayez de différer le chargement des ressources qui bloquent votre page, de les charger de manière asynchrone, ou d'intégrer les parties essentielles de ces ressources directement dans le code HTML.

[Supprimez les ressources JavaScript qui bloquent l'affichage](https://sitedesk.net/redirect.php?url=https%3A%2F%2Fdevelopers.google.com%2Fspeed%2Fdocs%2Finsights%2FBlockingJS) :

https://wwwofficecomsetup.co/wp-includes/js/jquery/jquery.js

[Optimisez l'affichage des styles CSS](https://sitedesk.net/redirect.php?url=https%3A%2F%2Fdevelopers.google.com%2Fspeed%2Fdocs%2Finsights%2FOptimizeCSSDelivery) pour les URL suivantes :

- https://wwwofficecomsetup.co/wpcontent/cache/min/1/af32296ce72b2d3a4d607017faaa48b3.css
- https://fonts.googleapis.com/css?family=Roboto+Slab:normal|Raleway:500|Raleway:700|Ro boto+Slab:300&subset=latin

# **À corriger éventuellement :**

### **Exploiter la mise en cache du navigateur**

Si vous définissez une date d'expiration ou une durée de validité maximale pour les ressources statiques dans les en-têtes HTTP, vous indiquez au navigateur d'aller chercher les ressources déjà téléchargées sur le disque local plutôt que sur le réseau.

[Exploitez la mise en cache du navigateur](https://sitedesk.net/redirect.php?url=https%3A%2F%2Fdevelopers.google.com%2Fspeed%2Fdocs%2Finsights%2FLeverageBrowserCaching) pour les ressources suivantes pouvant être mises en cache :

- https://www.google-analytics.com/analytics.js (2 heures)
- https://cdn.livechatinc.com/tracking.js (8 heures)

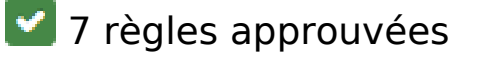

**Éviter les redirections sur la page de destination**

#### **Mobile**

Votre page ne contient pas de redirection. En savoir plus sur la [suppression des redirections sur la](https://sitedesk.net/redirect.php?url=https%3A%2F%2Fdevelopers.google.com%2Fspeed%2Fdocs%2Finsights%2FAvoidRedirects) [page de destination.](https://sitedesk.net/redirect.php?url=https%3A%2F%2Fdevelopers.google.com%2Fspeed%2Fdocs%2Finsights%2FAvoidRedirects)

## **Autoriser la compression**

Vous avez activé la compression. En savoir plus sur l'[activation de la compression](https://sitedesk.net/redirect.php?url=https%3A%2F%2Fdevelopers.google.com%2Fspeed%2Fdocs%2Finsights%2FEnableCompression).

## **Réduire la taille des ressources CSS**

Vous avez réduit la taille de vos ressources CSS. En savoir plus sur la [réduction de la taille des](https://sitedesk.net/redirect.php?url=https%3A%2F%2Fdevelopers.google.com%2Fspeed%2Fdocs%2Finsights%2FMinifyResources) [ressources CSS.](https://sitedesk.net/redirect.php?url=https%3A%2F%2Fdevelopers.google.com%2Fspeed%2Fdocs%2Finsights%2FMinifyResources)

### **Réduire la taille des ressources HTML**

Vous avez réduit la taille de vos ressources HTML. En savoir plus sur la [réduction de la taille des](https://sitedesk.net/redirect.php?url=https%3A%2F%2Fdevelopers.google.com%2Fspeed%2Fdocs%2Finsights%2FMinifyResources) [ressources HTML.](https://sitedesk.net/redirect.php?url=https%3A%2F%2Fdevelopers.google.com%2Fspeed%2Fdocs%2Finsights%2FMinifyResources)

# **Réduire la taille des ressources JavaScript**

Vous avez réduit la taille de votre contenu JavaScript. En savoir plus sur la [réduction de la taille des](https://sitedesk.net/redirect.php?url=https%3A%2F%2Fdevelopers.google.com%2Fspeed%2Fdocs%2Finsights%2FMinifyResources) [ressources JavaScript](https://sitedesk.net/redirect.php?url=https%3A%2F%2Fdevelopers.google.com%2Fspeed%2Fdocs%2Finsights%2FMinifyResources).

### **Optimiser les images**

Vous avez optimisé vos images. En savoir plus sur l'[optimisation des images.](https://sitedesk.net/redirect.php?url=https%3A%2F%2Fdevelopers.google.com%2Fspeed%2Fdocs%2Finsights%2FOptimizeImages)

### **Afficher en priorité le contenu visible**

Le contenu situé au-dessus de la ligne de flottaison doit s'afficher en priorité. En savoir plus sur l'[affichage du contenu prioritaire.](https://sitedesk.net/redirect.php?url=https%3A%2F%2Fdevelopers.google.com%2Fspeed%2Fdocs%2Finsights%2FPrioritizeVisibleContent)

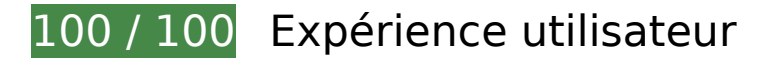

# **Mobile**

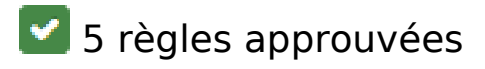

# **Éviter les plug-ins**

Il semble que votre page n'utilise pas de plug-ins qui pourraient empêcher des plates-formes d'exploiter son contenu. [Pourquoi faut-il éviter les plug-ins ?](https://sitedesk.net/redirect.php?url=https%3A%2F%2Fdevelopers.google.com%2Fspeed%2Fdocs%2Finsights%2FAvoidPlugins)

# **Configurer la fenêtre d'affichage**

Votre page spécifie une fenêtre d'affichage qui correspond aux différentes dimensions des appareils, ce qui lui permet de s'afficher correctement sur tous les appareils. En savoir plus sur la [configuration des fenêtres d'affichage](https://sitedesk.net/redirect.php?url=https%3A%2F%2Fdevelopers.google.com%2Fspeed%2Fdocs%2Finsights%2FConfigureViewport).

### **Adapter la taille du contenu à la fenêtre d'affichage**

Le contenu de votre page s'affiche correctement dans la fenêtre d'affichage. En savoir plus sur l'[adaptation du contenu à la taille de la fenêtre d'affichage](https://sitedesk.net/redirect.php?url=https%3A%2F%2Fdevelopers.google.com%2Fspeed%2Fdocs%2Finsights%2FSizeContentToViewport).

### **Dimensionner les éléments tactiles de manière appropriée**

Tous les liens et les boutons présents sur votre page sont assez larges pour qu'un utilisateur puisse appuyer dessus sur un écran tactile. En savoir plus sur le [dimensionnement approprié des éléments](https://sitedesk.net/redirect.php?url=https%3A%2F%2Fdevelopers.google.com%2Fspeed%2Fdocs%2Finsights%2FSizeTapTargetsAppropriately) [tactiles](https://sitedesk.net/redirect.php?url=https%3A%2F%2Fdevelopers.google.com%2Fspeed%2Fdocs%2Finsights%2FSizeTapTargetsAppropriately).

**Utiliser des tailles de police lisibles**

Le texte de votre page est lisible. En savoir plus sur l'[utilisation de tailles de police lisibles.](https://sitedesk.net/redirect.php?url=https%3A%2F%2Fdevelopers.google.com%2Fspeed%2Fdocs%2Finsights%2FUseLegibleFontSizes)

**Ordinateur**

#### **Ordinateur**

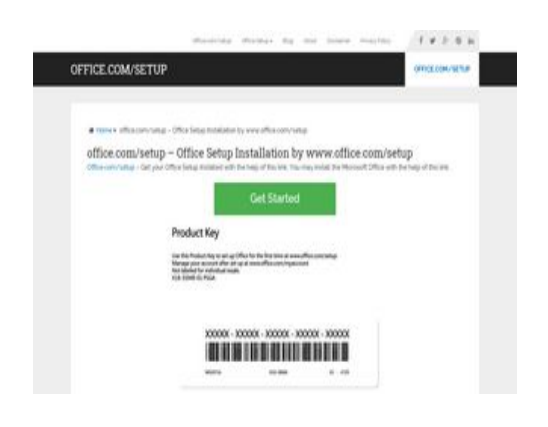

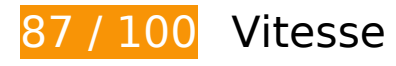

 **À corriger éventuellement :** 

### **Exploiter la mise en cache du navigateur**

Si vous définissez une date d'expiration ou une durée de validité maximale pour les ressources statiques dans les en-têtes HTTP, vous indiquez au navigateur d'aller chercher les ressources déjà téléchargées sur le disque local plutôt que sur le réseau.

[Exploitez la mise en cache du navigateur](https://sitedesk.net/redirect.php?url=https%3A%2F%2Fdevelopers.google.com%2Fspeed%2Fdocs%2Finsights%2FLeverageBrowserCaching) pour les ressources suivantes pouvant être mises en cache :

- https://www.google-analytics.com/analytics.js (2 heures)
- https://cdn.livechatinc.com/tracking.js (8 heures)

### **Réduire le temps de réponse du serveur**

Lors de notre test, votre serveur a répondu en 0,60 seconde.

De nombreux facteurs peuvent accroître le délai de réponse d'un serveur. [Veuillez consulter nos](https://sitedesk.net/redirect.php?url=https%3A%2F%2Fdevelopers.google.com%2Fspeed%2Fdocs%2Finsights%2FServer) [recommandations](https://sitedesk.net/redirect.php?url=https%3A%2F%2Fdevelopers.google.com%2Fspeed%2Fdocs%2Finsights%2FServer) pour découvrir comment contrôler et mesurer les opérations qui prennent le plus de temps.

# **Ordinateur**

**Éliminer les codes JavaScript et CSS qui bloquent l'affichage du contenu au-dessus de la ligne de flottaison**

Votre page contient 1 ressources de script et 2 ressources CSS qui bloquent l'affichage de votre page, et donc le retardent.

Aucune partie du contenu situé au-dessus de la ligne de flottaison sur votre page n'a pu être affichée avant que le chargement des ressources suivantes n'ait été terminé. Essayez de différer le chargement des ressources qui bloquent votre page, de les charger de manière asynchrone, ou d'intégrer les parties essentielles de ces ressources directement dans le code HTML.

[Supprimez les ressources JavaScript qui bloquent l'affichage](https://sitedesk.net/redirect.php?url=https%3A%2F%2Fdevelopers.google.com%2Fspeed%2Fdocs%2Finsights%2FBlockingJS) :

https://wwwofficecomsetup.co/wp-includes/js/jquery/jquery.js

[Optimisez l'affichage des styles CSS](https://sitedesk.net/redirect.php?url=https%3A%2F%2Fdevelopers.google.com%2Fspeed%2Fdocs%2Finsights%2FOptimizeCSSDelivery) pour les URL suivantes :

- https://wwwofficecomsetup.co/wpcontent/cache/min/1/af32296ce72b2d3a4d607017faaa48b3.css
- https://fonts.googleapis.com/css?family=Roboto+Slab:normal|Raleway:500|Raleway:700|Ro boto+Slab:300&subset=latin

# **7 règles approuvées**

#### **Éviter les redirections sur la page de destination**

Votre page ne contient pas de redirection. En savoir plus sur la [suppression des redirections sur la](https://sitedesk.net/redirect.php?url=https%3A%2F%2Fdevelopers.google.com%2Fspeed%2Fdocs%2Finsights%2FAvoidRedirects) [page de destination.](https://sitedesk.net/redirect.php?url=https%3A%2F%2Fdevelopers.google.com%2Fspeed%2Fdocs%2Finsights%2FAvoidRedirects)

### **Autoriser la compression**

Vous avez activé la compression. En savoir plus sur l'[activation de la compression](https://sitedesk.net/redirect.php?url=https%3A%2F%2Fdevelopers.google.com%2Fspeed%2Fdocs%2Finsights%2FEnableCompression).

#### **Réduire la taille des ressources CSS**

Vous avez réduit la taille de vos ressources CSS. En savoir plus sur la [réduction de la taille des](https://sitedesk.net/redirect.php?url=https%3A%2F%2Fdevelopers.google.com%2Fspeed%2Fdocs%2Finsights%2FMinifyResources)

#### **[Ordinateur](https://sitedesk.net/redirect.php?url=https%3A%2F%2Fdevelopers.google.com%2Fspeed%2Fdocs%2Finsights%2FMinifyResources)**

[ressources CSS.](https://sitedesk.net/redirect.php?url=https%3A%2F%2Fdevelopers.google.com%2Fspeed%2Fdocs%2Finsights%2FMinifyResources)

### **Réduire la taille des ressources HTML**

Vous avez réduit la taille de vos ressources HTML. En savoir plus sur la [réduction de la taille des](https://sitedesk.net/redirect.php?url=https%3A%2F%2Fdevelopers.google.com%2Fspeed%2Fdocs%2Finsights%2FMinifyResources) [ressources HTML.](https://sitedesk.net/redirect.php?url=https%3A%2F%2Fdevelopers.google.com%2Fspeed%2Fdocs%2Finsights%2FMinifyResources)

### **Réduire la taille des ressources JavaScript**

Vous avez réduit la taille de votre contenu JavaScript. En savoir plus sur la [réduction de la taille des](https://sitedesk.net/redirect.php?url=https%3A%2F%2Fdevelopers.google.com%2Fspeed%2Fdocs%2Finsights%2FMinifyResources) [ressources JavaScript](https://sitedesk.net/redirect.php?url=https%3A%2F%2Fdevelopers.google.com%2Fspeed%2Fdocs%2Finsights%2FMinifyResources).

### **Optimiser les images**

Vous avez optimisé vos images. En savoir plus sur l'[optimisation des images.](https://sitedesk.net/redirect.php?url=https%3A%2F%2Fdevelopers.google.com%2Fspeed%2Fdocs%2Finsights%2FOptimizeImages)

# **Afficher en priorité le contenu visible**

Le contenu situé au-dessus de la ligne de flottaison doit s'afficher en priorité. En savoir plus sur l'[affichage du contenu prioritaire.](https://sitedesk.net/redirect.php?url=https%3A%2F%2Fdevelopers.google.com%2Fspeed%2Fdocs%2Finsights%2FPrioritizeVisibleContent)